Cloud Life Sciences [\(https://cloud.google.com/life-sciences/\)](https://cloud.google.com/life-sciences/) Documentation (https://cloud.google.com/life-sciences/docs/) [Guides](https://cloud.google.com/life-sciences/docs)

# Advanced guide to analyzing variants using BigQuery

This page describes advanced methods for how to use **BigQuery** [\(https://cloud.google.com/bigquery\)](https://cloud.google.com/bigquery) to analyze variants.

The data in this tutorial comes from the **Illumina Platinum Genomes project** [\(https://cloud.google.com/life-sciences/docs/public-datasets/illumina-platinum-genomes\)](https://cloud.google.com/life-sciences/docs/public-datasets/illumina-platinum-genomes). The data was loaded into a BigQuery table that uses the **BigQuery variants schema** [\(https://cloud.google.com/life-sciences/docs/how-tos/bigquery-variants-schema\)](https://cloud.google.com/life-sciences/docs/how-tos/bigquery-variants-schema). The name of the table is platinum\_genomes\_deepvariant\_variants\_20180823.

If your variant data is in a BigQuery table that uses the BigQuery variants schema, it's straightforward to apply the queries in this tutorial to your data. For information on how to load variant data into BigQuery, see the documentation on using the transform pipeline [\(https://cloud.google.com/life-sciences/docs/how-tos/load-variants#transform-pipeline\)](https://cloud.google.com/life-sciences/docs/how-tos/load-variants#transform-pipeline).

# **Objectives**

After completing this tutorial, you'll know how to:

- Get an overview of the data
- Find out how non-variant segments are represented
- Find out how variant calls are represented
- Find out how variant call quality filters are represented
- Aggregate hierarchical columns
- Condense queries
- Count distinct rows
- Group rows
- Write user-defined functions

This tutorial also shows how to find:

- The number of rows in the table
- The number of variant calls
- Variants called for each sample
- The number of samples
- Variants per chromosome
- High quality variants per sample

# Costs

This tutorial uses billable components of Google Cloud, including:

• BigQuery

Use the Pricing Calculator [\(https://cloud.google.com/products/calculator#tab=bigquery\)](https://cloud.google.com/products/calculator#tab=bigquery) to generate a cost estimate based on your projected usage. New Cloud Platform users might be eligible for a free trial [\(https://cloud.google.com/free-trial\)](https://cloud.google.com/free-trial).

# Before you begin

1. Sign in [\(https://accounts.google.com/Login\)](https://accounts.google.com/Login) to your Google Account.

If you don't already have one, sign up for a new account [\(https://accounts.google.com/SignUp\)](https://accounts.google.com/SignUp).

- 2. In the Cloud Console, on the project selector page, select or create a Cloud project.
- Note: If you don't plan to keep the resources that you create in this procedure, create a project instead of selecting an existing project. After you nish these steps, you can delete the project, removing all resources associated with the project.

### GO TO THE PROJECT SELECTOR PAGE [\(HTTPS://CONSOLE.CLOUD.GOOGLE.COM/PROJECTSELECT](https://console.cloud.google.com/projectselector2/home/dashboard)

3. Make sure that billing is enabled for your Google Cloud project. Learn how to confirm billing is enabled for your project [\(https://cloud.google.com/billing/docs/how-to/modify-project\)](https://cloud.google.com/billing/docs/how-to/modify-project). .

4. You should be familiar with the **BigQuery variants schema** 

[\(https://cloud.google.com/life-sciences/docs/how-tos/bigquery-variants-schema\)](https://cloud.google.com/life-sciences/docs/how-tos/bigquery-variants-schema).

# Viewing the table schema and data

# Access the table and view the schema

The Illumina Platinum Genomes platinum\_genomes\_deepvariant\_variants\_20180823 table is publicly available through this link (https://bigquery.cloud.google.com/table/bigquery-public[data:human\\_genome\\_variants.platinum\\_genomes\\_deepvariant\\_variants\\_20180823?tab=schema\)](https://bigquery.cloud.google.com/table/bigquery-public-data:human_genome_variants.platinum_genomes_deepvariant_variants_20180823?tab=schema)

### Variants and non-variants in the table

The Illumina Platinum Genomes data uses the gVCF

[\(https://sites.google.com/site/gvcftools/home/about-gvcf\)](https://sites.google.com/site/gvcftools/home/about-gvcf) format, which means that there are rows in the table that include non-variants. These non-variants are also known as "reference calls."

In the table, the non-variant segments are generally represented in the following ways:

- With a zero-length alternate\_bases value
- With the text string <NON\_REF> as an alternate\_bases.alt value
- With the text string <\*> as an alternate\_bases.alt value

The way that non-variant segments are represented typically depends on the variant caller that generated the source data. The variants in the

[platinum\\_genomes\\_deepvariant\\_variants\\_20180823](https://cloud.google.com/life-sciences/deepvariant) table have been called using DeepVariant (https://cloud.google.com/life-sciences/deepvariant), which uses the <\*> notation.

The following tables show some rows containing values that represent non-variant segments. The segments show a reference block of 10 bases on chromosome 1. The reference block starts at position 1000. The reference base at position 1000 is an A. The reference bases at the other positions of the block are not shown.

In the following table, the alternate\_bases REPEATED RECORD column contains no values, meaning that it is an ARRAY of length 0.

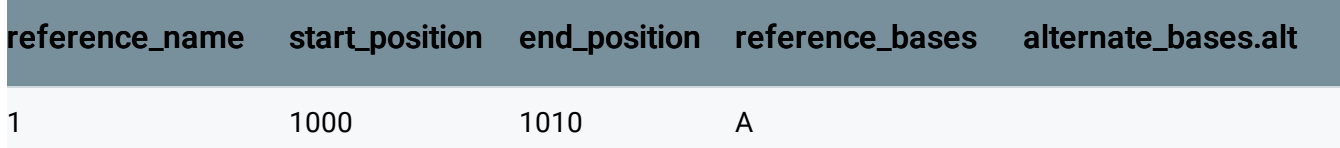

In the following table, the alternate\_bases REPEATED RECORD column is length 1, and it contains the literal text string <\*>.

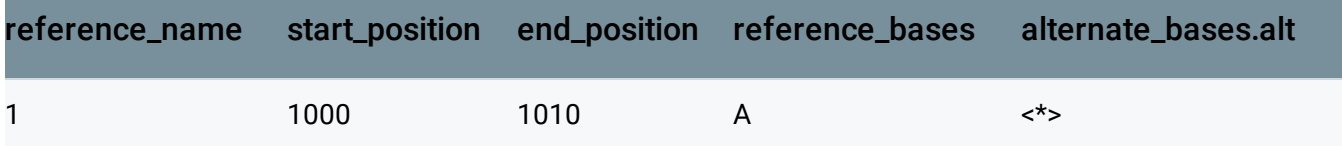

The queries used in this guide use the three representations shown above.

See the VCF specification [\(https://samtools.github.io/hts-specs/VCFv4.3.pdf\)](https://samtools.github.io/hts-specs/VCFv4.3.pdf) for more information on representing non-variant positions in the genome.

## Viewing the table data

.

To view the data in the platinum\_genomes\_deepvariant\_variants\_20180823 table:

1. Go to the **Details** page in the BigQuery UI (https://bigquery.cloud.google.com/table/bigquery-public[data:human\\_genome\\_variants.platinum\\_genomes\\_deepvariant\\_variants\\_20180823?tab=details\)](https://bigquery.cloud.google.com/table/bigquery-public-data:human_genome_variants.platinum_genomes_deepvariant_variants_20180823?tab=details)

Information about the table appears. You can see that it contains 19.6 GB of data and has over 105,000,000 rows.

2. Click **Preview** to view some of the rows in the table.

# Querying the table

After viewing the table schema and some of its rows, you can now start issuing queries and analyzing data. Before continuing, make sure that you're familiar with the Standard SQL Query Syntax [\(https://cloud.google.com/bigquery/docs/reference/standard-sql/query-syntax\)](https://cloud.google.com/bigquery/docs/reference/standard-sql/query-syntax) that BigQuery uses.

# Counting total rows in the table

To view the number of rows in the table:

1. Go to the BigQuery UI.

GO TO THE BIGQUERY UI [\(HTTPS://BIGQUERY.CLOUD.GOOGLE.COM\)](https://bigquery.cloud.google.com/)

- 2. Click **Compose query**.
- 3. Copy and paste the following query into the **New Query** text area:

```
#standardSQL
SELECT
  COUNT(1) AS number_of_rows
FROM
  `bigquery-public-data.human_genome_variants.platinum_genomes_deepvariant_var
                                                                          ∘● ⊡
```
4. Click **Run query**. Running the query returns:

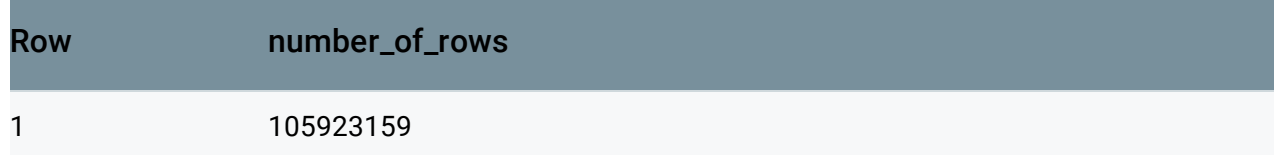

### <span id="page-4-0"></span>Counting variant calls in the table

Each row in the table has a genomic position that is either a variant or non-variant segment.

Each row also contains a call column, which is an ARRAY of variant calls. Each call column includes the name and other values, such as the genotype, quality columns, read depth, and others typically found in a VCF file.

To count the number of variant calls, query the number of elements inside the ARRAY columns. You can do this in several ways which are shown below. Each query returns the value 182,104,652, which means that there is an average of 1.7 variant calls per row in the dataset.

#### Summing the lengths of call arrays

One way to count the total number of variant calls across all samples is to sum the length of each call array:

#standardSQL **SELECT** 

 $\bullet$  0

```
SUM(ARRAY_LENGTH(call)) AS number_of_calls
FROM
  `bigquery-public-data.human_genome_variants.platinum_genomes_deepvariant_variants_
```
Running the query returns the correct value (182,104,652):

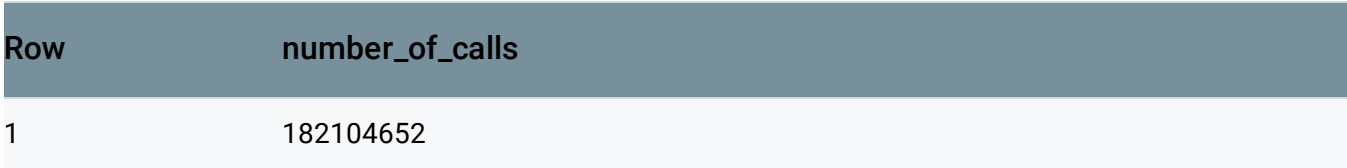

#### JOINing each row

A second way to count the total number of variant calls across all samples is to JOIN [\(https://cloud.google.com/bigquery/docs/reference/standard-sql/query-syntax#join\\_types\)](https://cloud.google.com/bigquery/docs/reference/standard-sql/query-syntax#join_types) each row with the call column. Note the use of the comma (,) operator, which is a shorthand notation used for JOIN. Also note that the join to the call column makes an implicit UNNEST [\(https://cloud.google.com/bigquery/docs/reference/standard-sql/query-syntax#unnest\)](https://cloud.google.com/bigquery/docs/reference/standard-sql/query-syntax#unnest) operation on the call column:

```
#standardSQL
SELECT
  COUNT(call) AS number_of_calls
FROM
  `bigquery-public-data.human_genome_variants.platinum_genomes_deepvariant_variants_
                                                                                   \bullet \Box
```
#### Counting name in a call column

A third way to count the total number of variant calls across all samples is to count the name values in the call column. Each call column must have a single name value, so you can run the following query:

```
#standardSQL
SELECT
  COUNT(call.name) AS number_of_calls
FROM
  `bigquery-public-data.human_genome_variants.platinum_genomes_deepvariant_variants_
                                                                                 ∘● I⊟
```
Running the query returns the correct value (182,104,652):

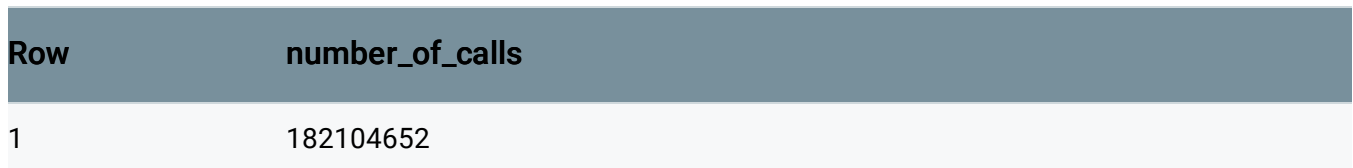

Counting variant and non-variant segments

To count the number of variant and non-variant segments in the table, first run a query to filter out the non-variant segments:

```
#standardSQL
SELECT
  COUNT(1) AS number_of_real_variants
FROM
  `bigquery-public-data.human_genome_variants.platinum_genomes_deepvariant_variants_
WHERE
  EXISTS (SELECT 1
            FROM UNNEST(v.alternate_bases) AS alt
          WHERE
            alt.alt NOT IN ("<NON_REF>", "<*>"))
                                                                                  一厂
```
Running the query returns:

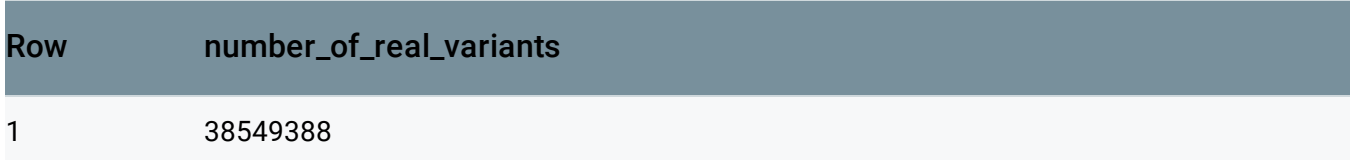

As noted in Counting variant calls [\(#counting\\_variant\\_calls\\_in\\_the\\_table\)](#page-4-0), the total number of variant calls in the table is 182,104,652, so this result shows that the vast majority of rows in the table are non-variant segments.

As shown in the section on Variants and non-variants in the table

(#variants\_and\_non-variants\_in\_the\_table\_variants), there are at least three ways to classify a variant row as a non-variant segment. In the query above, the WHERE clause includes rows where the alternate\_bases column has a value that is a true variant (meaning that it is not a special marker value such as <\*> or <NON\_REF>).

For each row in the table, a subquery is issued over the alternate\_bases column of that row, which returns the value 1 for each value of alternate\_bases that is not <NON\_REF> or <\*>. The number of rows that the subquery returns is the number of variant segments.

The following query shows how to get the count of non-variant segments:

```
#standardSQL
SELECT
  COUNT(1) AS number_of_non_variants
FROM
  `bigquery-public-data.human_genome_variants.platinum_genomes_deepvariant_variants_
WHERE
  NOT EXISTS (SELECT 1
                 FROM UNNEST(v.alternate_bases) AS alt
               WHERE
                 alt.alt NOT IN ("<NON_REF>", "<*>"))
                                                                                    ◦● \mathsf{\Gamma}
```
Running the query returns:

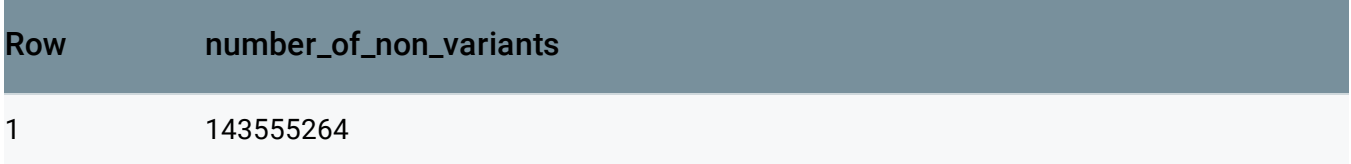

Adding the number of real variants (38,549,388) to the number of non-variant segments (143,555,264) equals the total number of variant calls.

<span id="page-7-0"></span>Counting the variants called by each sample

After examining the top-level rows in the table, you can start querying for child rows. These rows include data such as the individual samples that have had calls made against the variants.

Each variant in the table has zero or more values for call.name. A particular call.name value can appear in multiple rows.

To count the number of rows in which each call set appears, run the following query:

```
#standardSQL
SELECT
  call.name AS call_name,
  COUNT(call.name) AS call_count_for_call_set
FROM
  `bigquery-public-data.human_genome_variants.platinum_genomes_deepvariant_variants_
GROUP BY
  call_name
                                                                                 ∘● I⊓
```
#### ORDER BY call\_name

Running the query returns six rows. Each call\_name corresponds to a sequenced individual human:

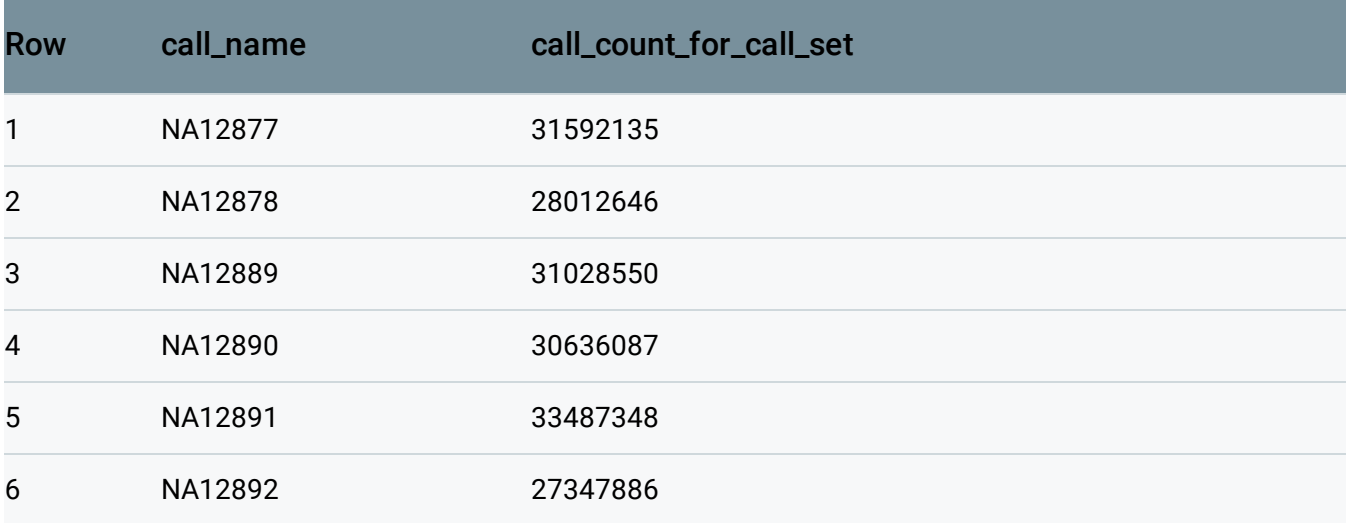

Humans typically don't have the 30 million variants shown in the values for

call\_count\_for\_call\_set. Filter out the non-variant segments to count just the variant rows:

```
#standardSQL
SELECT
  call.name AS call_name,
  COUNT(call.name) AS call_count_for_call_set
FROM
  `bigquery-public-data.human_genome_variants.platinum_genomes_deepvariant_variants_
WHERE
  EXISTS (SELECT 1
            FROM UNNEST(v.alternate_bases) AS alt
          WHERE
            alt.alt NOT IN ("<NON_REF>", "<*>"))
GROUP BY
  call_name
ORDER BY
  call_name
                                                                                    \circ \bullet \Box
```
Running the query returns:

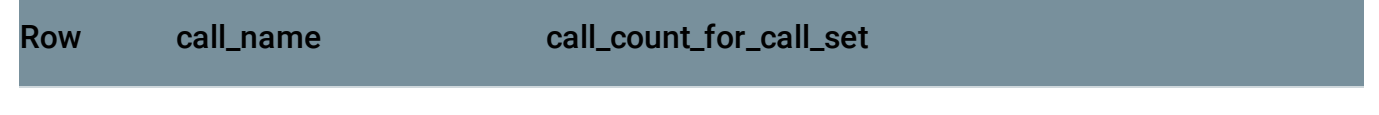

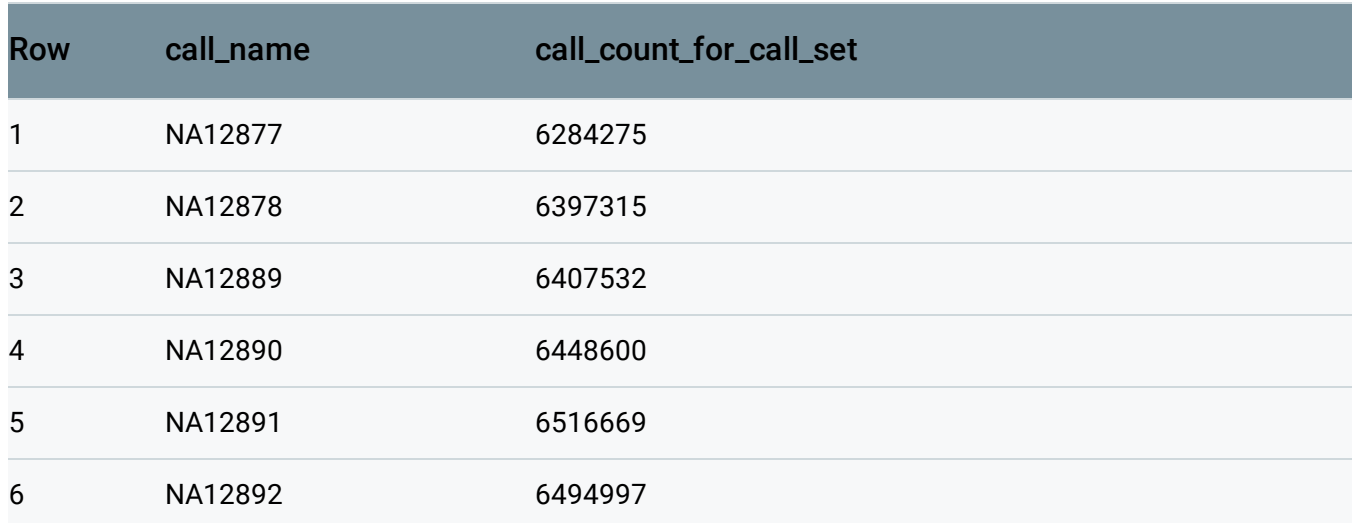

The number of variants is now closer to 6 million, which is more typical for a human. Continue to the next section to filter true variants by genotype.

#### Filtering true variants by genotype

The variants in the table include no-calls, which are represented by a genotype value of -1. These variants are not considered true variants for individuals, so filter them out. True variants can only include calls with genotypes greater than zero. If a call includes only genotypes that are no-calls (-1) or reference (0), then they are not true variants.

To filter the variants by genotype:

```
#standardSQL
SELECT
  call.name AS call_name,
  COUNT(call.name) AS call_count_for_call_set
FROM
  `bigquery-public-data.human_genome_variants.platinum_genomes_deepvariant_variants_
WHERE
  EXISTS (SELECT 1 FROM UNNEST(call.genotype) AS gt WHERE gt > 0)
  AND NOT EXISTS (SELECT 1 FROM UNNEST(call.genotype) AS gt WHERE gt < 0)
GROUP BY
 call_name
ORDER BY
  call_name
                                                                                   \circ \bullet \Gamma
```
Running the query returns:

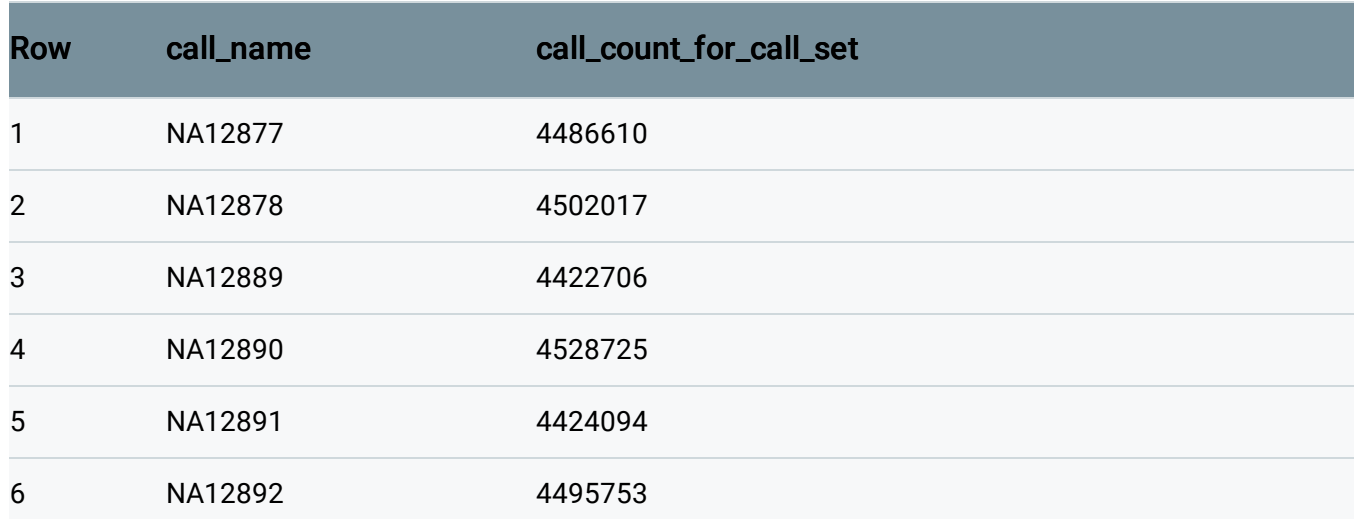

### Counting samples in the table

In Counting the variants called by each sample [\(#counting\\_the\\_variants\\_called\\_by\\_each\\_sample\)](#page-7-0), each query returned six rows with values for call\_name. To instead query for and get the value for that number of rows, you can run the following query:

```
#standardSQL
SELECT
  COUNT(DISTINCT call.name) AS number_of_callsets
FROM
  `bigquery-public-data.human_genome_variants.platinum_genomes_deepvariant_variants_
                                                                                     \sqrt{2}
```
#### Running the query returns:

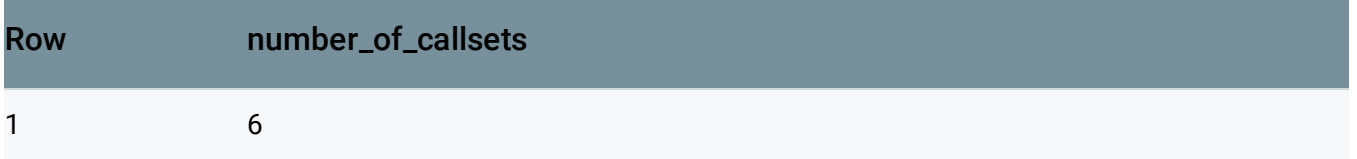

### <span id="page-10-0"></span>Counting variants per chromosome

To count the number of variants per chromosome, you can run the following query, which:

- Counts all rows in which there is at least one variant call with at least one genotype greater than 0
- Groups the variant rows by chromosome and counts each group

```
#standardSQL
SELECT
  reference_name,
  COUNT(reference_name) AS number_of_variant_rows
FROM
  `bigquery-public-data.human_genome_variants.platinum_genomes_deepvariant_variants_
WHERE
  EXISTS (SELECT 1
            FROM UNNEST(v.call) AS call, UNNEST(call.genotype) AS gt
          WHERE gt > 0GROUP BY
  reference_name
ORDER BY
 CASE
    WHEN SAFE_CAST(REGEXP_REPLACE(reference_name, '^chr', '') AS INT64) < 10
      THEN CONCAT('0', REGEXP_REPLACE(reference_name, '^chr', ''))
      ELSE REGEXP_REPLACE(reference_name, '^chr', '')
  END
                                                                                \bullet 0
```
Running the query returns the name of the chromosome (reference\_name) and the number of variant rows for each chromosome:

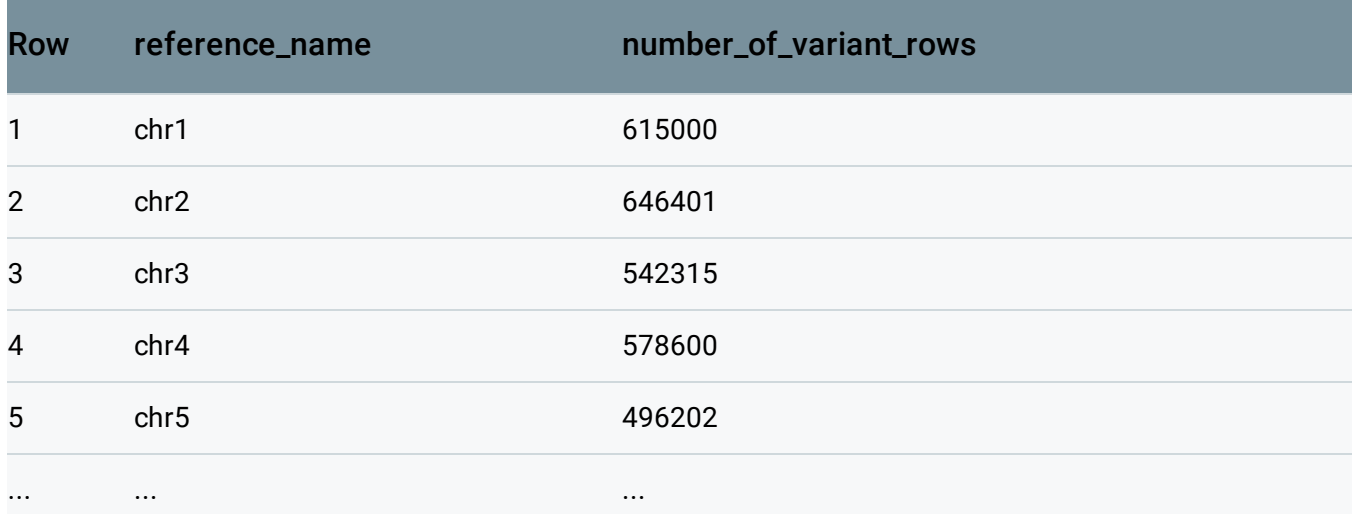

## Counting high-quality variants per sample

#### Querying calls with multiple FILTER values

The <u>VCF specification</u> [\(https://samtools.github.io/hts-specs/VCFv4.3.pdf\)](https://samtools.github.io/hts-specs/VCFv4.3.pdf) describes the FILTER column which can be used to label variant calls of differing qualities.

The following query shows how to view the per-variant-call FILTER values for the dataset:

```
#standardSQL
SELECT
  call_filter,
  COUNT(call_filter) AS number_of_calls
FROM
  `bigquery-public-data.human_genome_variants.platinum_genomes_deepvariant_variants_
  v.call,
 UNNEST(call.FILTER) AS call_filter
GROUP BY
  call_filter
ORDER BY
  number_of_calls
                                                                                 ∘● I⊓
```
Running the query returns:

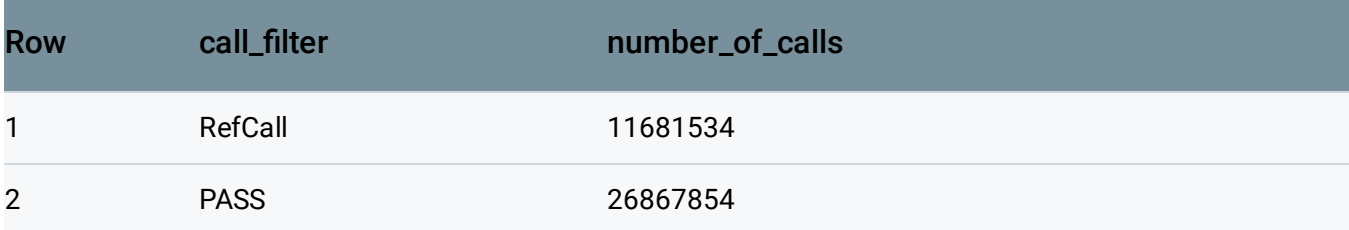

The PASS value signifies that a variant call is of a high quality.

#### FILTERing for high quality variant calls

When analyzing variants, you might want to filter out lower quality variants. If the FILTER column contains the value PASS, it is expected that the column will contain no other values. You can verify this by running the following query. The query also omits any calls that do not contain a PASS value under FILTER.

```
#standardSQL
SELECT
  reference_name,
  start_position,
  end_position,
  reference_bases,
  call.name AS call_name,
  (SELECT STRING_AGG(call_filter) FROM UNNEST(call.FILTER) AS call_filter) AS filter
  ARRAY_LENGTH(call.FILTER) AS filter_count
FROM
                                                                                 ∘● I⊟
```

```
`bigquery-public-data.human_genome_variants.platinum_genomes_deepvariant_variants_
WHERE
  EXISTS (SELECT 1 FROM UNNEST(call.FILTER) AS call_filter WHERE call_filter = 'PASS
  AND ARRAY_LENGTH(call.FILTER) > 1
ORDER BY
  filter_count DESC, reference_name, start_position, end_position, reference_bases,
LIMIT
  10
```
As expected, running the query returns zero results.

#### Counting all high quality calls for each sample

The following query shows how to count all calls (variants and non-variants) for each call set, and omits any call with a non-PASS filter:

```
#standardSQL
SELECT
  call.name AS call_name,
  COUNT(1) AS number_of_calls
FROM
  `bigquery-public-data.human_genome_variants.platinum_genomes_deepvariant_variants_
WHERE
  NOT EXISTS (SELECT 1 FROM UNNEST(call.FILTER) AS call_filter WHERE call_filter !=
GROUP BY
  call_name
ORDER BY
  call_name
                                                                                       \circ \bullet \overline{\sqcap}
```
#### Running the query returns:

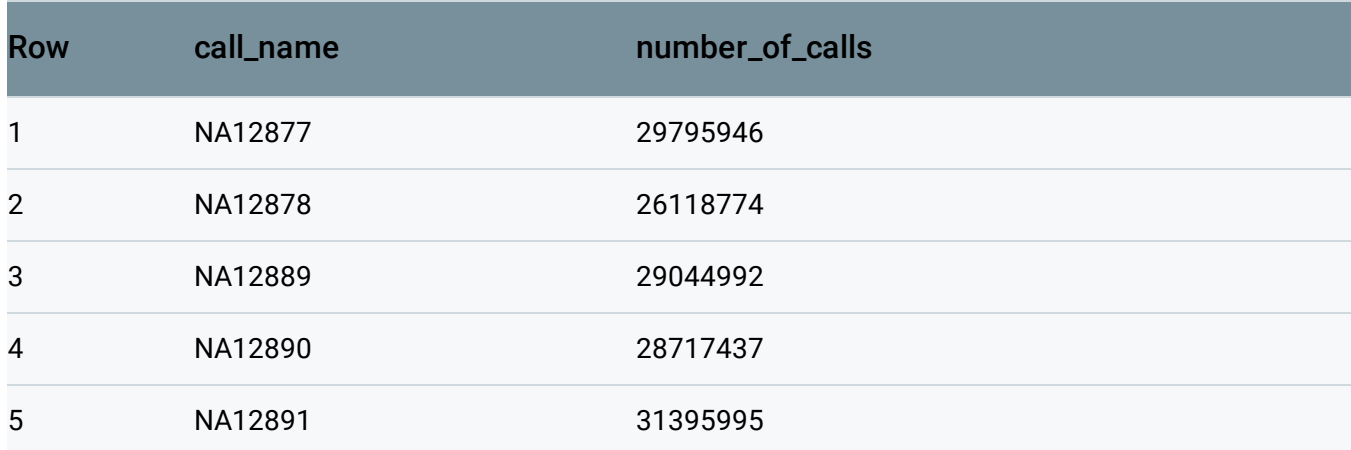

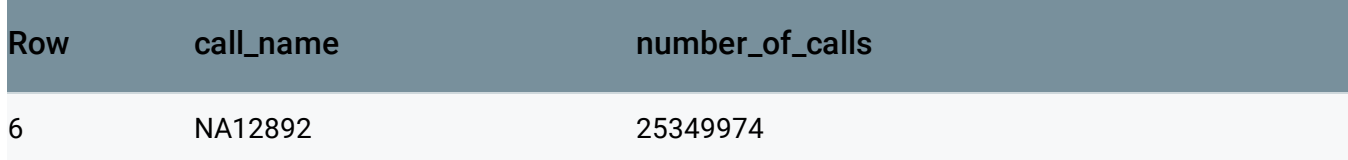

#### Counting all high quality true variant calls for each sample

The following query shows how to count all calls (variants and non-variants) for each sample. It omits any call with a non-PASS filter, and only includes calls with at least one true variant, meaning that genotype > 0:

```
#standardSQL
SELECT
  call.name AS call_name,
 COUNT(1) AS number_of_calls
FROM
  `bigquery-public-data.human_genome_variants.platinum_genomes_deepvariant_variants_
WHERE
 NOT EXISTS (SELECT 1 FROM UNNEST(call.FILTER) AS call_filter WHERE call_filter !=
  AND EXISTS (SELECT 1 FROM UNNEST(call.genotype) as gt WHERE gt > 0)
GROUP BY
 call_name
ORDER BY
  call_name
                                                                                ∘● ⊡
```
#### Running the query returns:

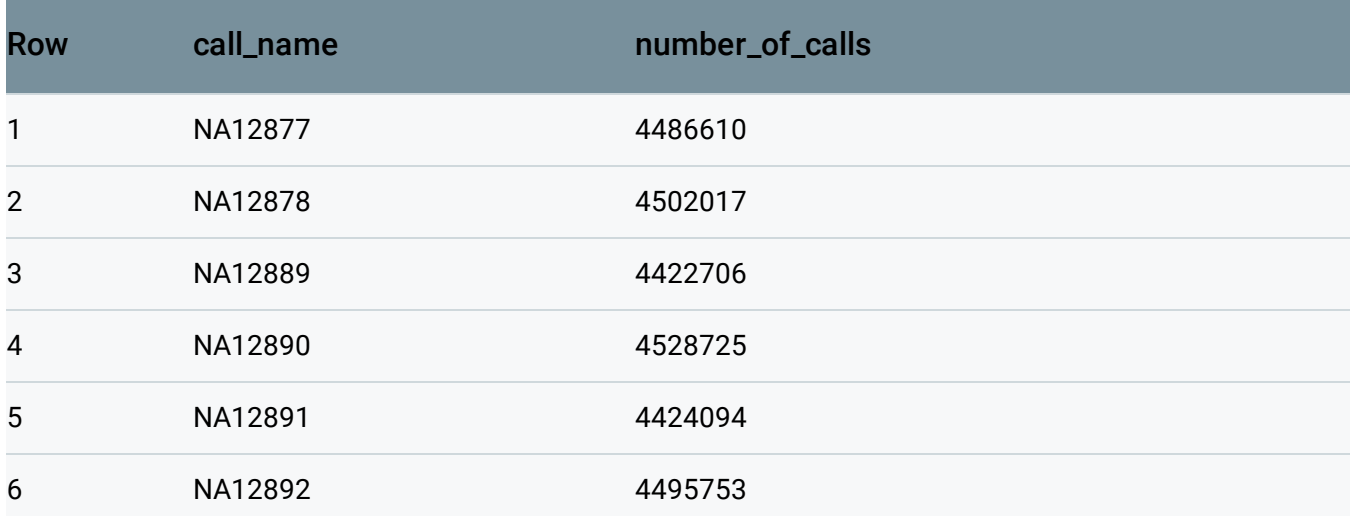

# Best practices

# <span id="page-15-0"></span>Condensing queries

As your queries become more complex, it's important to keep them concise to ensure that their logic is correct and simple to follow.

The following example demonstrates how to start from a query that counts the number of variants per chromosome and, step by step, condense it using SQL syntax and user-defined functions.

As explained in the section on counting variants per chromosome [\(#counting\\_variants\\_per\\_chromosome\)](#page-10-0), the query has the following requirements:

- Counts all rows in which there is at least one variant call with at least one genotype greater than 0
- Groups the variant rows by chromosome and counts each group

Writing this query can be complicated because, to complete the first task, you need to look into an ARRAY (genotype) within an ARRAY (call) while keeping the execution context of the query at the row level. This is because you want to produce a per-variant result, rather than a per-call or per-genotype result.

The UNNEST function allows you to query over an ARRAY column as if the column were a table. The function returns one row for each element of an ARRAY. It also doesn't change the query context. Therefore, you can start with using an UNNEST function in an EXISTS subquery in a WHERE clause:

```
#standardSQL
SELECT
  reference_name,
  COUNT(reference_name) AS number_of_variant_rows
FROM
  `bigquery-public-data.human_genome_variants.platinum_genomes_deepvariant_variants_
WHERE
  EXISTS (SELECT 1
            FROM UNNEST(v.call) AS call
          WHERE EXISTS (SELECT 1
                           FROM UNNEST(call.genotype) AS gt
                        WHERE gt > 0)GROUP BY
                                                                                 \circ IT
```
reference\_name ORDER BY reference\_name

The query returns the same results as the example in counting variants per chromosome [\(#counting\\_variants\\_per\\_chromosome\)](#page-10-0):

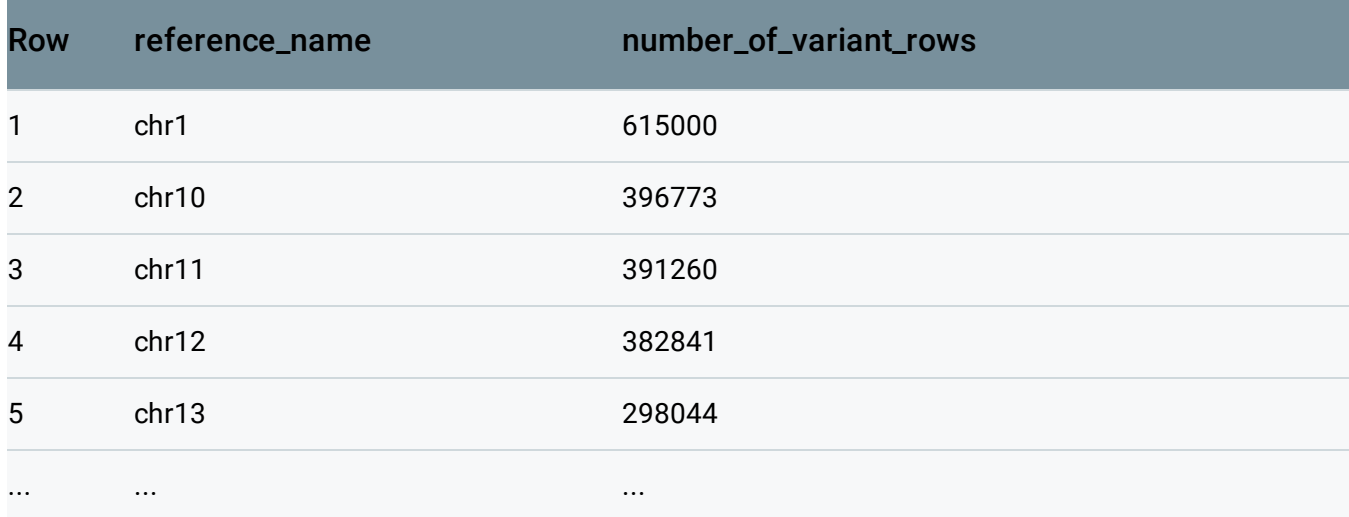

The query can be more concise by changing the EXISTS clause into a JOIN of the call column with the call.genotype column. Recall that the comma operator is a shorthand notation used for JOIN:

```
#standardSQL
SELECT
  reference_name,
  COUNT(reference_name) AS number_of_variant_rows
FROM
  `bigquery-public-data.human_genome_variants.platinum_genomes_deepvariant_variants_
WHERE
  EXISTS (SELECT 1
            FROM UNNEST(v.call) AS call, UNNEST(call.genotype) AS gt
          WHERE qt > 0GROUP BY
  reference_name
ORDER BY
  reference_name
                                                                                 \bullet 0
```
The query works, and is concise, but it doesn't allow you to sort the output in ascending numerical order of chromosomes (reference\_name). This is because the values in reference\_name are string types, and each value contains the prefix "chr."

To sort the output numerically, first remove the "chr" prefix from the reference\_name column and give it the alias chromosome:

```
#standardSQL
SELECT
  REGEXP_REPLACE(reference_name, '^chr', '') AS chromosome,
  COUNT(reference_name) AS number_of_variant_rows
FROM
  `bigquery-public-data.human_genome_variants.platinum_genomes_deepvariant_variants_
WHERE
  EXISTS (SELECT 1
            FROM UNNEST(v.call) AS call, UNNEST(call.genotype) AS gt
          WHERE qt > 0GROUP BY
  chromosome
ORDER BY
  chromosome
                                                                                  一口
```
The query uses the **REGEXP\_REPLACE** 

[\(https://cloud.google.com/bigquery/docs/reference/standard-sql/functions-and-](https://cloud.google.com/bigquery/docs/reference/standard-sql/functions-and-operators#regexp_replace)

operators#regexp\_replace)

function to replace the "chr" prefix string with an empty string. It then changes the GROUP BY and ORDER BY functions to use the computed chromosome alias. However, the output still sorts by string:

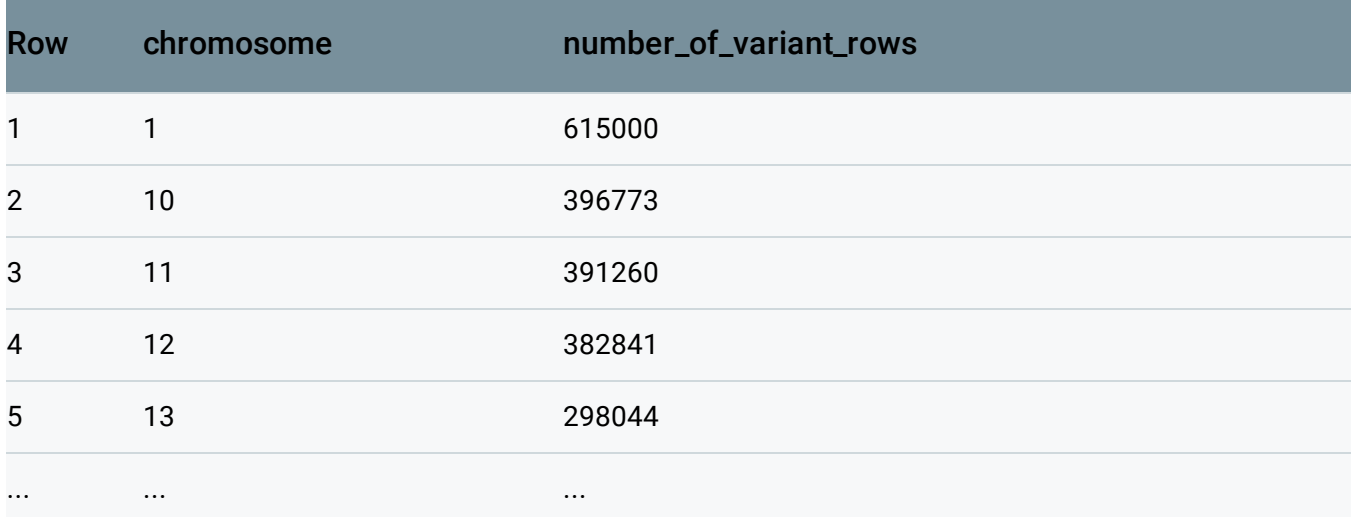

To instead sort the output numerically, cast the chromosome column from a string to an integer:

#standardSQL **SELECT** 

 $\bullet$  0

```
CAST(REGEXP_REPLACE(reference_name, '^chr', '') AS INT64) AS chromosome,
  COUNT(reference_name) AS number_of_variant_rows
FROM
  `bigquery-public-data.human_genome_variants.platinum_genomes_deepvariant_variants_
WHERE
  EXISTS (SELECT 1
            FROM UNNEST(v.call) AS call, UNNEST(call.genotype) AS gt
          WHERE at > 0)
GROUP BY
  chromosome
ORDER BY
  chromosome
```
In this case, the query returns an error because not all chromosome names, such as "X," "Y," and "M" are numeric. Instead, use the CASE

[\(https://cloud.google.com/bigquery/docs/reference/standard-sql/functions-and-operators#conditional](https://cloud.google.com/bigquery/docs/reference/standard-sql/functions-and-operators#conditional-expressions)expressions)

function to prepend a "0" to chromosomes 1 through 9 and remove the "chr" prefix:

```
#standardSQL
SELECT
  CASE
    WHEN SAFE_CAST(REGEXP_REPLACE(reference_name, '^chr', '') AS INT64) < 10
      THEN CONCAT('0', REGEXP_REPLACE(reference_name, '^chr', ''))
      ELSE REGEXP_REPLACE(reference_name, '^chr', '')
  END AS chromosome,
  COUNT(reference_name) AS number_of_variant_rows
FROM
  `bigquery-public-data.human_genome_variants.platinum_genomes_deepvariant_variants_
WHERE
  EXISTS (SELECT 1
            FROM UNNEST(v.call) AS call, UNNEST(call.genotype) AS gt
          WHERE qt > 0GROUP BY
  chromosome
ORDER BY
  chromosome
                                                                                ◦● ⊡
```
The query returns the correct output:

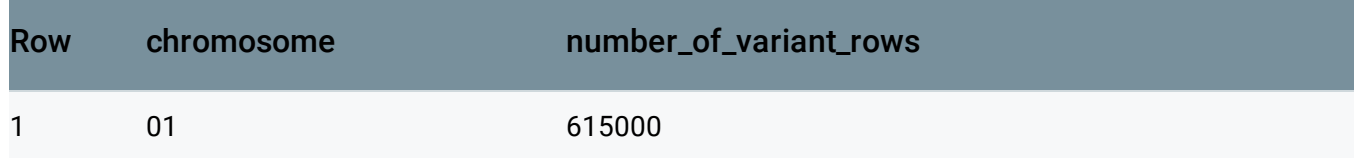

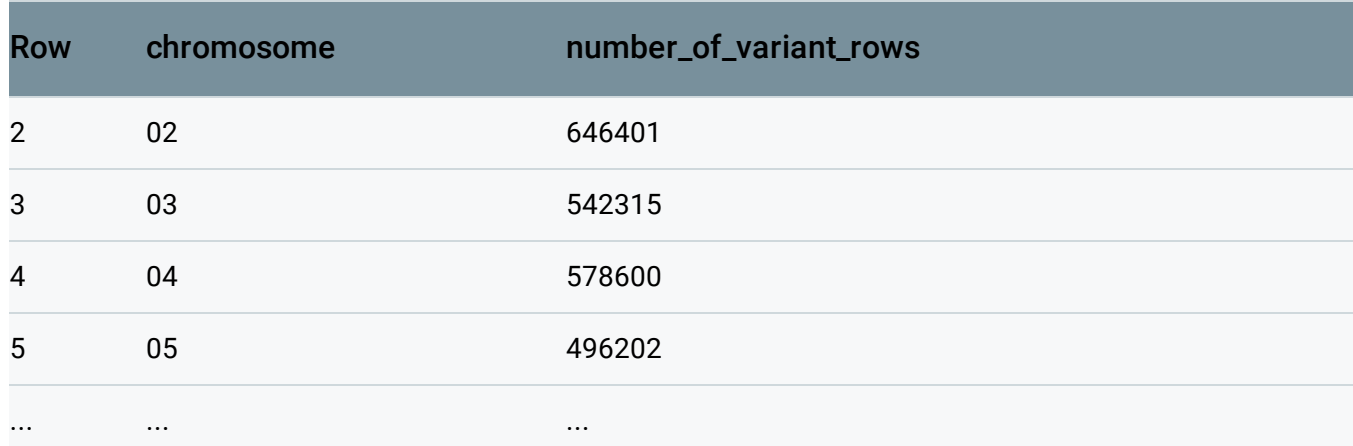

#### Note the use of the SAFE\_CAST

[\(https://cloud.google.com/bigquery/docs/reference/standard-sql/functions-and-operators#casting\)](https://cloud.google.com/bigquery/docs/reference/standard-sql/functions-and-operators#casting) function, which returns NULL for chromosomes X, Y, and M instead of returning an error.

As a last improvement on the output, display the reference\_name column again instead of setting it to the chromosome alias. To do so, move the CASE clause to the ORDER BY function:

```
#standardSQL
SELECT
  reference_name,
  COUNT(reference_name) AS number_of_variant_rows
FROM
  `bigquery-public-data.human_genome_variants.platinum_genomes_deepvariant_variants_
WHERE
  EXISTS (SELECT 1
            FROM UNNEST(v.call) AS call, UNNEST(call.genotype) AS gt
          WHERE gt > 0GROUP BY
  reference_name
ORDER BY
  CASE
    WHEN SAFE_CAST(REGEXP_REPLACE(reference_name, '^chr', '') AS INT64) < 10
      THEN CONCAT('0', REGEXP_REPLACE(reference_name, '^chr', ''))
      ELSE REGEXP_REPLACE(reference_name, '^chr', '')
  END
                                                                                  \circ \bullet IT
```
This final query is the same as the one shown in Counting variants per chromosome [\(#counting\\_variants\\_per\\_chromosome\)](#page-10-0).

### Writing user-defined functions

BigQuery supports User-defined functions

[\(https://cloud.google.com/bigquery/docs/reference/standard-sql/user-dened-functions\)](https://cloud.google.com/bigquery/docs/reference/standard-sql/user-defined-functions), which enable you to create a function using another SQL expression or another programming language, such as JavaScript.

The example in Condensing queries [\(#condensing\\_queries\)](#page-15-0) shows how to build a complex query, but the query becomes overly verbose.

The following query demonstrates how to make the query more concise by moving the CASE logic into a function:

```
#standardSQL
CREATE TEMPORARY FUNCTION SortableChromosome(reference_name STRING)
  RETURNS STRING AS (
  -- Remove the leading "chr" (if any) in the reference_name
  -- If the chromosome is 1 - 9, prepend a "0" since
  -- "2" sorts after "10", but "02" sorts before "10".
  CASE
    WHEN SAFE_CAST(REGEXP_REPLACE(reference_name, '^chr', '') AS INT64) < 10
      THEN CONCAT('0', REGEXP_REPLACE(reference_name, '^chr', ''))
      ELSE REGEXP_REPLACE(reference_name, '^chr', '')
  END
);
SELECT
  reference_name,
  COUNT(reference_name) AS number_of_variant_rows
FROM
  `bigquery-public-data.human_genome_variants.platinum_genomes_deepvariant_variants_
WHERE
  EXISTS (SELECT 1
            FROM UNNEST(v.call) AS call, UNNEST(call.genotype) AS gt
          WHERE qt > 0GROUP BY
  reference_name
ORDER BY SortableChromosome(reference_name)
                                                                                \bullet \Box
```
The following query also demonstrates how to make the query more concise, but it uses a function defined in JavaScript:

#standardSQL CREATE TEMPORARY FUNCTION SortableChromosome(reference\_name STRING) RETURNS STRING LANGUAGE js AS """

 $\bullet$  0

```
// Remove the leading "chr" (if any) in the reference_name
  var chr = reference_name.replace(/^chr/, '');
  // If the chromosome is 1 - 9, prepend a "0" since
  // "2" sorts after "10", but "02" sorts before "10".
  if (chr.length == 1 && '123456789'.indexOf(chr) >= 0) {
    return '0' + chr;
  }
  return chr;
""";
SELECT
  reference_name,
  COUNT(reference_name) AS number_of_variant_rows
FROM
  `bigquery-public-data.human_genome_variants.platinum_genomes_deepvariant_variants_
WHERE
  EXISTS (SELECT 1
            FROM UNNEST(v.call) AS call, UNNEST(call.genotype) AS gt
          WHERE qt > 0GROUP BY
  reference_name
ORDER BY SortableChromosome(reference_name)
```
Both queries return the correct result, but their logic is more concise.

### Improving query performance and reducing costs

BigQuery pricing [\(https://cloud.google.com/bigquery/pricing\)](https://cloud.google.com/bigquery/pricing) is based on the number of bytes processed for a query. Query performance also improves when the amount of data processed is reduced. The BigQuery UI provides data on how many seconds have elapsed since a query started and how many bytes the query processed. See the  $BigQuery$  query plan explanation [\(https://cloud.google.com/bigquery/query-plan-explanation\)](https://cloud.google.com/bigquery/query-plan-explanation) for information on optimizing your queries.

Some of the examples in this page, such as Counting the variant calls in a table [\(#counting\\_variant\\_calls\\_in\\_the\\_table\)](#page-4-0), demonstrate multiple ways to write a query. To determine which method of querying is best for you, examine the duration of different queries and see how many bytes of data they process.

# Cleaning up

After you've finished the tutorial, you can clean up the resources you created on Google Cloud so you won't be billed for them in the future. The following sections describe how to delete or turn off these resources.

# Deleting the project

The easiest way to eliminate billing is to delete the project you used for the tutorial.

To delete the project:

**Warning:** Deleting a project has the following consequences:

- If you used an existing project, you'll also delete any other work you've done in the project.
- You can't reuse the project ID of a deleted project. If you created a custom project ID that you plan to use in the future, delete the resources inside the project instead. This step ensures that URLs that use the project ID, such as an **appspot.com** URL, remain available.

If you are exploring multiple tutorials and quickstarts, reusing projects instead of deleting them prevents you from exceeding project quota limits.

1. In the Cloud Console, go to the Projects page.

GO TO THE PROJECTS PAGE [\(HTTPS://CONSOLE.CLOUD.GOOGLE.COM/IAM-ADMIN/PROJECTS\)](https://console.cloud.google.com/iam-admin/projects)

2. In the project list, select the project you want to delete and click **Delete project**.

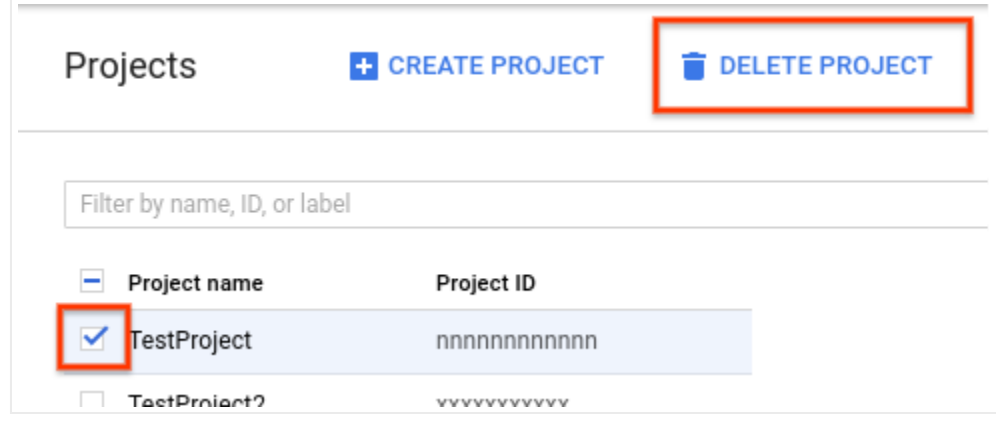

3. In the dialog, type the project ID, and then click **Shut down** to delete the project.

# What's next

- Work through the other Cloud Life Sciences tutorials [\(https://cloud.google.com/life-sciences/docs/tutorials\)](https://cloud.google.com/life-sciences/docs/tutorials).
- Analyze variants in BigQuery using R, RMarkdown, or JavaScript [\(https://github.com/googlegenomics/getting-started-bigquery\)](https://github.com/googlegenomics/getting-started-bigquery).

Except as otherwise noted, the content of this page is licensed under the Creative Commons Attribution 4.0 License [\(https://creativecommons.org/licenses/by/4.0/\)](https://creativecommons.org/licenses/by/4.0/)*, and code samples are licensed under the Apache 2.0 License* [\(https://www.apache.org/licenses/LICENSE-2.0\)](https://www.apache.org/licenses/LICENSE-2.0)*. For details, see our Site Policies* [\(https://developers.google.com/terms/site-policies\)](https://developers.google.com/terms/site-policies)*. Java is a registered trademark of Oracle and/or its aliates.*

*Last updated December 4, 2019.*